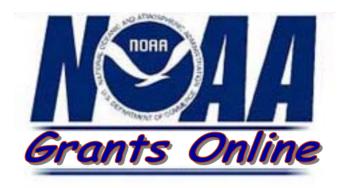

# **Grants Online**

**Non-Competitive Process Maps** 

# **Process Map Key**

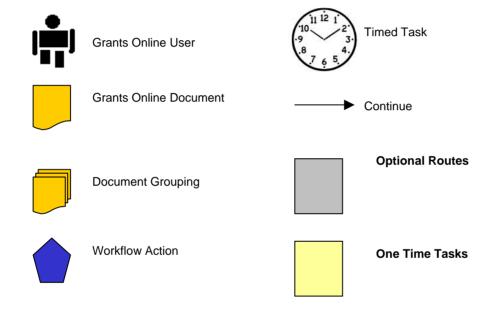

# **Summary Slide**

| Slide 5  | Application: Create RFA, Publish Application Package                                       |
|----------|--------------------------------------------------------------------------------------------|
| Slide 6  | Application: Create RFA – Role of RFA Creator                                              |
| Slide 7  | Application: Receive Applications Overview                                                 |
| Slide 8  | Application: Input Paper Applications –NOAA                                                |
| Slide 9  | Application: Review Applications – Assigned Program Officer                                |
| Slide 10 | Application: Select Applications for Funding Overview                                      |
| Slide 11 | Application: Conduct Negotiations – Assigned Program Officer                               |
| Slide 12 | Application: Complete PO Checklist  Assigned Program Officer                               |
| Slide 13 | Application: Renegotiating – Assigned Program Officer                                      |
| Slide 14 | Application: Complete NEPA Document  Assigned Program Officer                              |
| Slide 15 | Application: Review NEPA Document– Role of NEPA Official                                   |
| Slide 16 | Application: Procurement Request and Commitment of Funds – Assigned Program Officer        |
| Slide 17 | Application: Procurement Request and Commitment of Funds – Requestor                       |
| Slide 18 | Application: Procurement Request and Commitment of Funds – Optional Reviewer (If Selected) |
| Slide 19 | Application: Procurement Request and Commitment of Funds – Request Authorizing Official    |
| Slide 20 | Application: GMD Review and Approval Overview                                              |
| Slide 22 | Application: Complete GMD Checklist – Grants Specialist                                    |
| Slide 22 | Application: Review Grant File – OIG                                                       |
| Slide 23 | Application: Review Grant File – OLIA                                                      |
| Slide 24 | Application: Attach Press Release – Public Affairs                                         |
| Slide 25 | Application: Review/Approve Award File – Grants Officer                                    |
| Slide 26 | Award: Recipient Acceptance Overview                                                       |
| Slide 27 | Award: Recipient Award Acceptance – Recipient Authorized Representative                    |

# **Summary Slide**

| Slide 28 A  | ward: Recipient Award Acceptance - Manage Users - System Administrator                                      |
|-------------|----------------------------------------------------------------------------------------------------|
| Slide 29 A  | ward: Award Action Request (AAR) Overview                                                                   |
|             | Post Award: Award Action Request – Recipient Authorized Representative, PI, Co-PI, or inance Representative |
| Slide 31 P  | ost Award: Award Action Request – Recipient Authorized Representative                                       |
| Slide 32 P  | Post Award: Award Action Request – Program Officer                                                          |
| Slide 33 P  | ost Award: Award Action Request – Expanded Authority No-Cost Extension                                      |
| Slide 34 P  | Post Award: Award Action Request – Program Officer                                                          |
| Slide 35 P  | Post Award: Award Action Request – Grants Specialist                                                        |
| Slide 36 P  | Post Award: Award Action Request – Grants Officer                                                           |
|             | Post Award: Award Action Request (Returned from NOAA) – Recipient Authorized Representative                 |
| Slide 38 P  | Post Award: Award Amendment Overview                                                                        |
| Slide 39 P  | Post Award: Amendments – FALD                                                                               |
|             | Post Award: Award Enforcement Overview                                                                      |
|             | Oost Award: Create Enforcements (High Risk Special Award Condition) - Grants Specialis                      |
|             | Post Award: Create Enforcements (Suspension of Payments and Suspension of Award) — Brants Specialist        |
|             | Post Award: Create Enforcements (Reactivation of Payments and Reactivation of Award) -<br>Grants Specialist |
|             | Post Award: Create Enforcements (Termination for Cause and Termination for Convenience) – Grants Specialist |
|             | Post Award: Approve Enforcements (Suspension of Payments and Suspension of Award) -<br>Grants Officer       |
|             | Post Award: Approve Enforcements (Reactivation of Payments and Reactivation of Award)<br>Grants Officer     |
| Slide 47 P  | Post Award: Approve Enforcements (Termination for Cause and Termination for Convenience) – Grants Officer   |
| Version 1.2 | 4                                                                                                    |

# Application: Create RFA, Publish Application Package

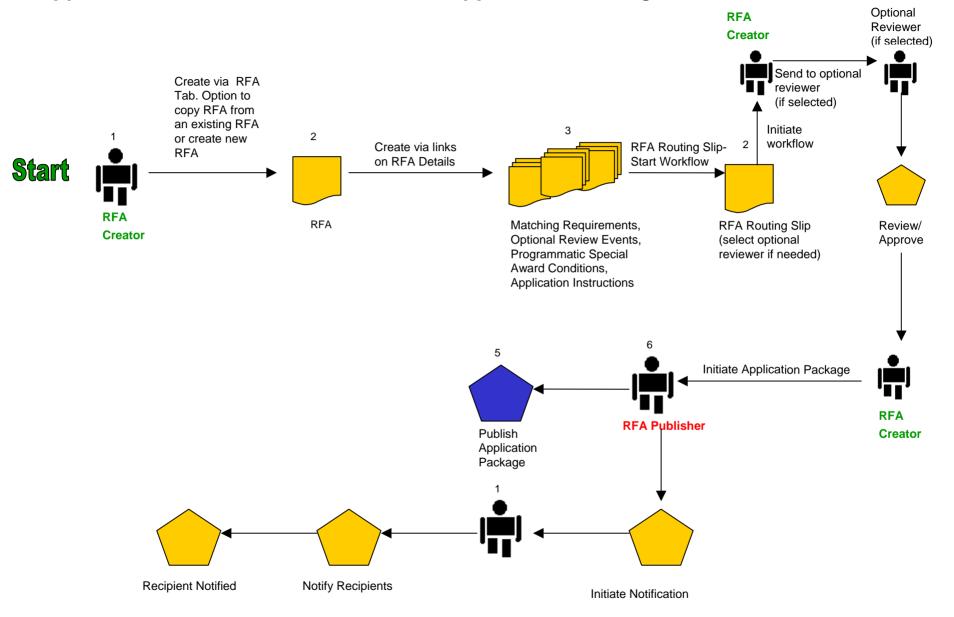

### Application: Create RFA – Role of RFA Creator

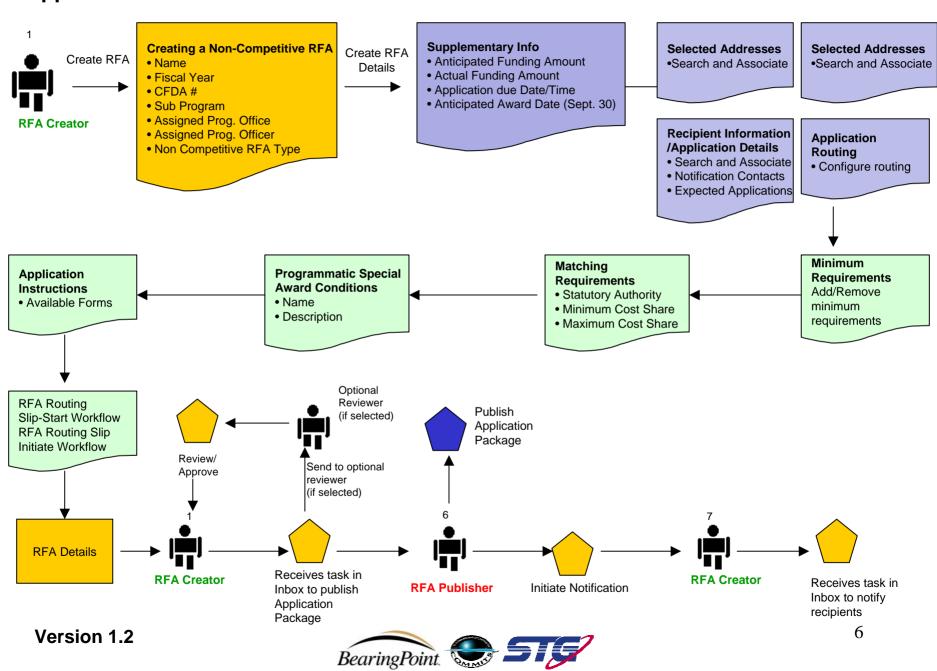

### **Application:** Receive Applications Overview

Version 1.2

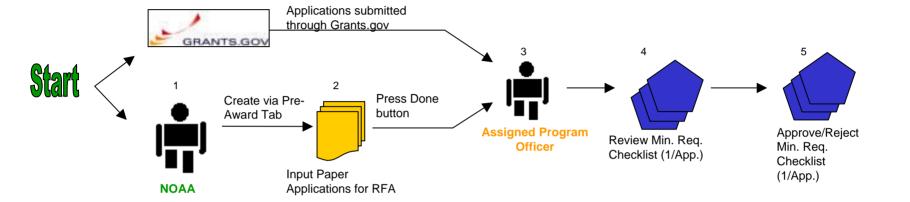

### **Application:** Input Paper Applications – NOAA

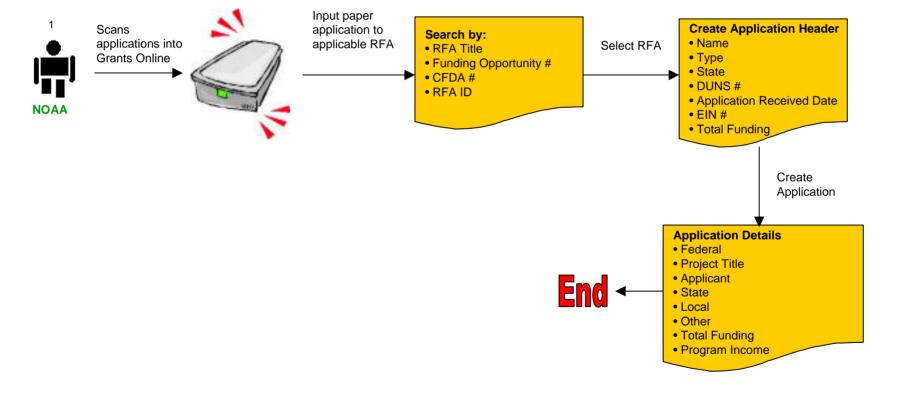

# **Application:** Review Applications – Assigned Program Officer

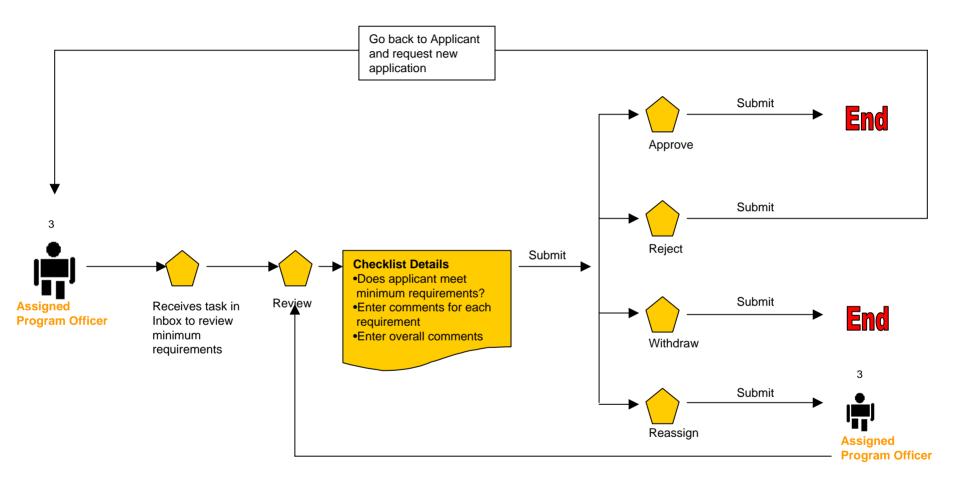

# **Application:** Select Applications for Funding Overview

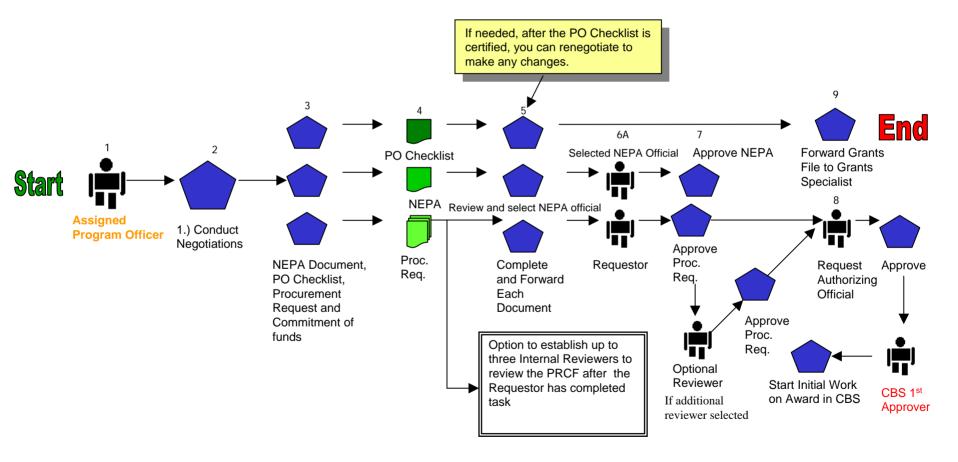

# **Application:** Conduct Negotiations – Assigned Program Officer

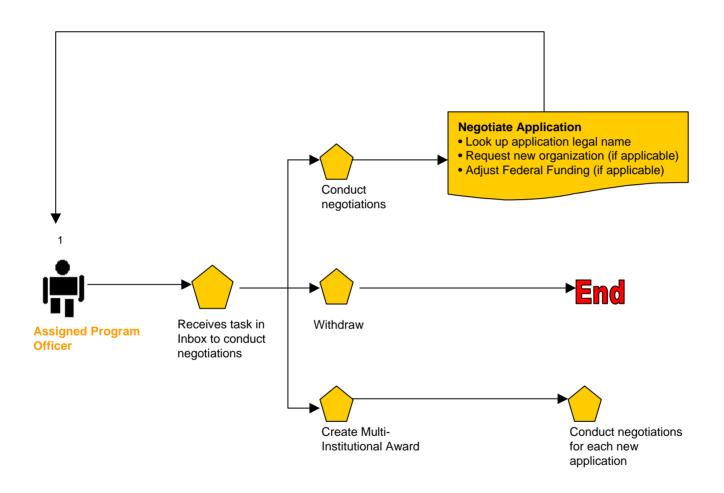

### **Application:** Complete PO Checklist – Assigned Program Officer

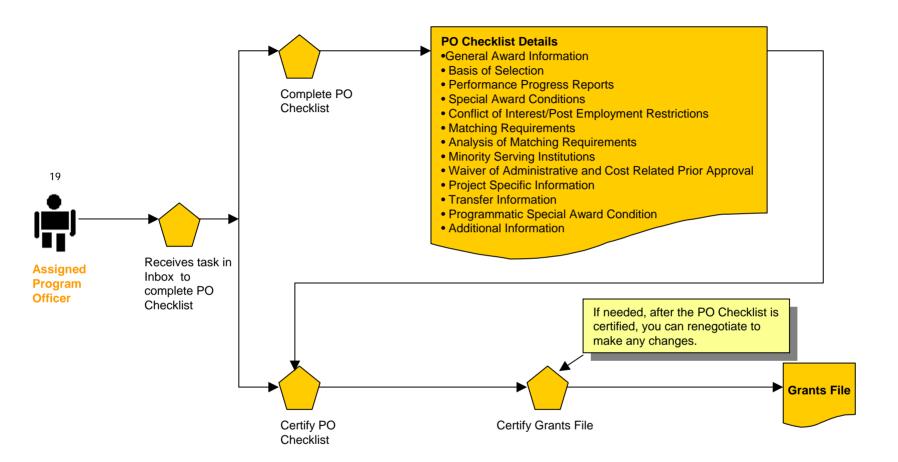

# **Application:** Renegotiating – Assigned Program Officer

#### ONLY IF NEEDED: THIS IS THE PROCESS TO RENEGOGIATE

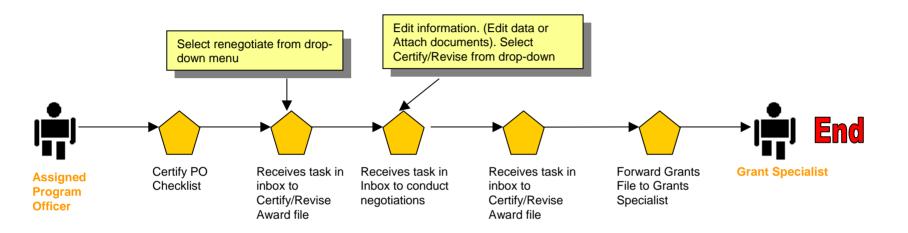

<sup>\*\*\*</sup>Please note, if there is a change in funding amount, user will need to Revise the Procurement Request and Commitment of Funds (PRCF) and get approval from the Requestor and Request Authorizing Official.

# **Application:** Complete NEPA Document – Assigned Program Officer

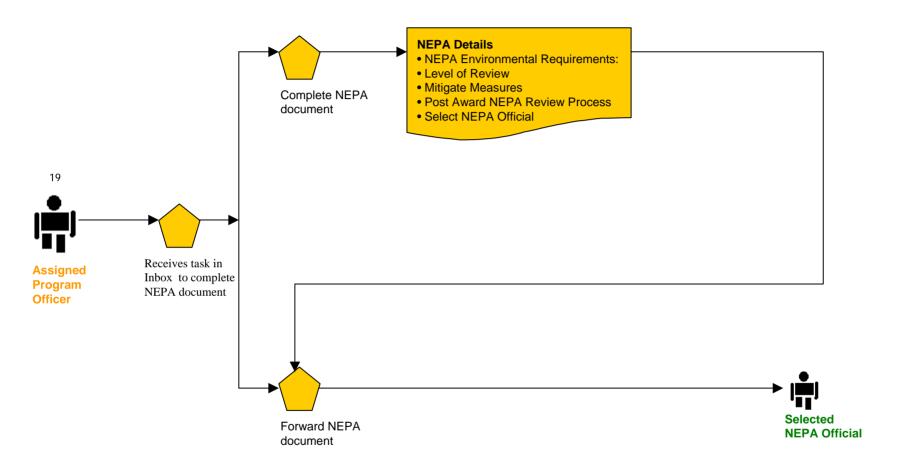

### Application: Review NEPA Document- Role of NEPA Official

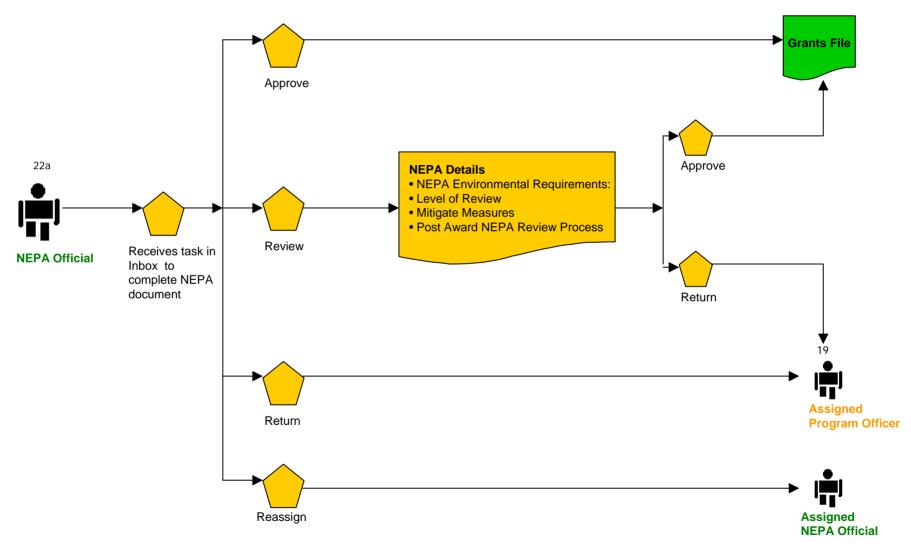

Application: Procurement Request and Commitment of Funds – Assigned Program Officer

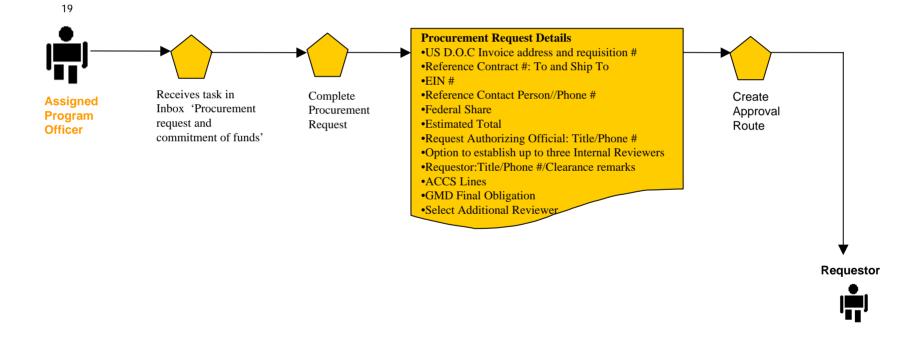

### **Application:** Procurement Request and Commitment of Funds – Requestor

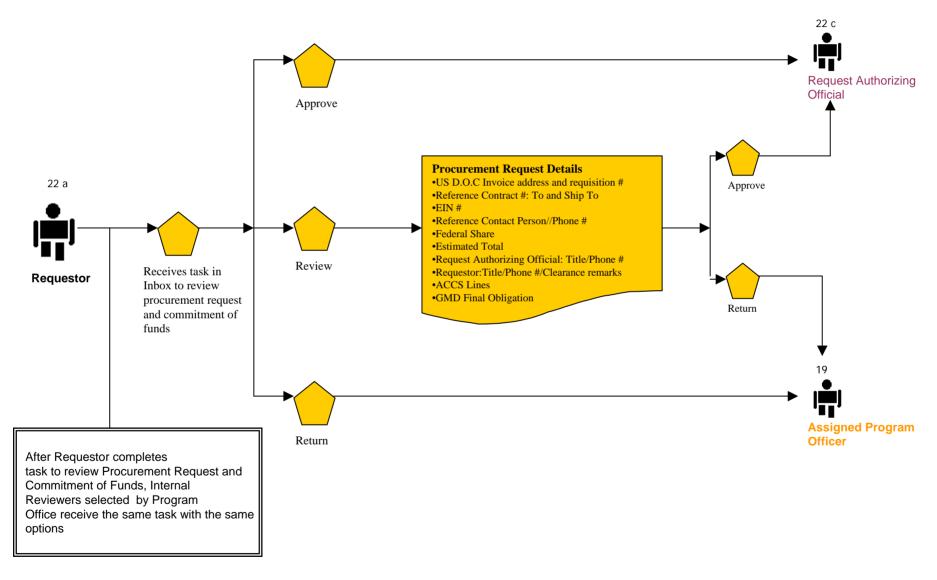

# Application: Procurement Request and Commitment of Funds – Optional Reviewer (If Selected)

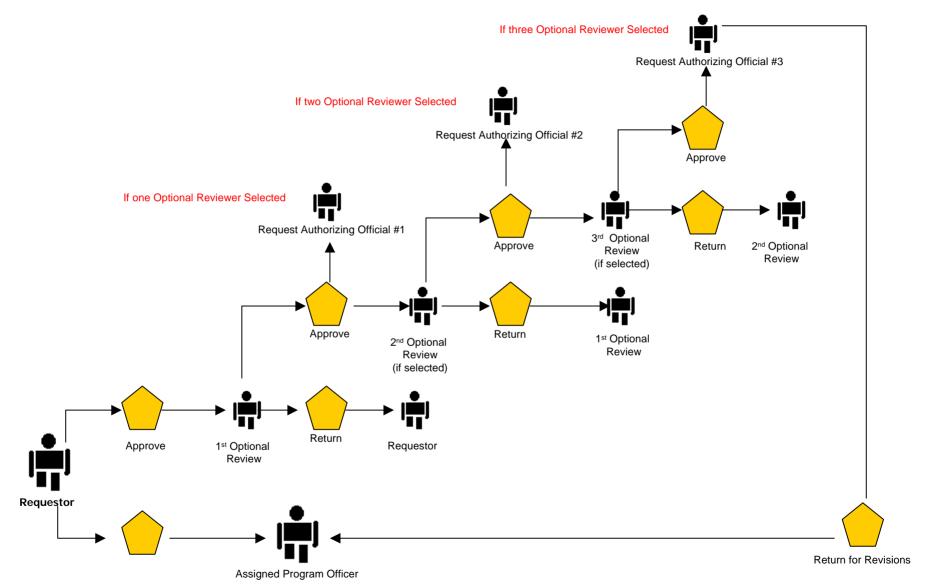

BearingPoint.

# Application: Procurement Request and Commitment of Funds – Request Authorizing Official

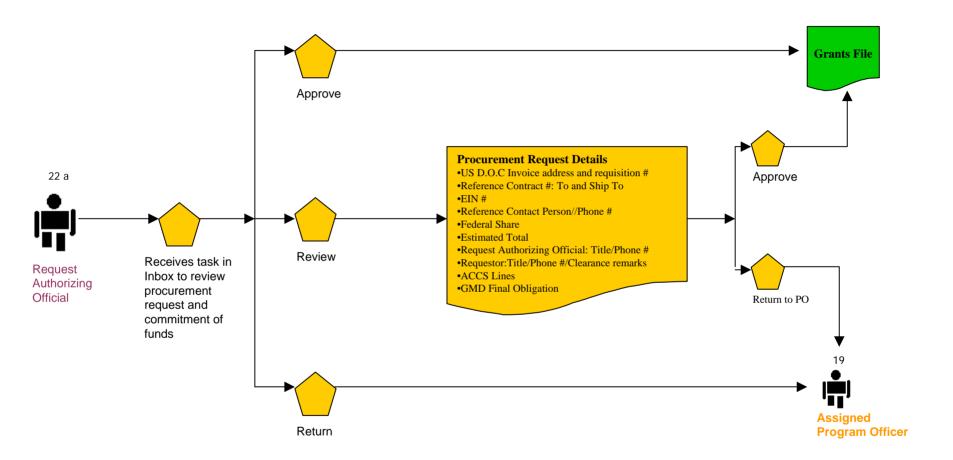

# **Application:** GMD Review and Approval Overview

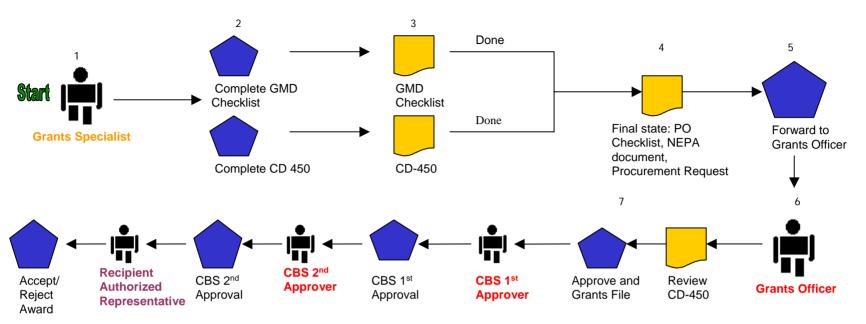

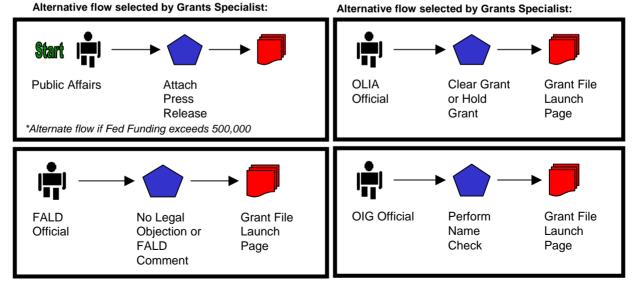

#### Complete GMD Checklist - Grants Specialist **Application:** •D O C Financial Assistance Standard Terms and Conditions Special Award Conditions Line Item Budget •15 CFR Part 14 and 24 Complete CD-450 •OMB Circular A-21, A-87, A-122, A-133 •48 CFR Part 31 Other **GMD Checklist** Review Award File •Budget Cost Analysis Memo **Grants Officer** •Intergovernmental Review of Federal Program •Credit Checks / Delinquent Federal Debt •Name Check Review •List Parties Excluded from Procurement/Non-Procurement Activities Past Performance Pre-Award Accounting System Survey •High Risk Recipient Complete GMD •Confirm Financial/Progress Report Requirements Checklist •Review Special Award Conditions Project Details/Dates No Legal Objection Optional Forward to **Grants Specialist** Receives task in **FALD Grants** Inbox to review **FALD Comment Specialist** Grant File Perform Name Optional Forward **Grants Specialist** Check and provide to OIG results Clear Grant File Optional Forward **Grants Specialist** to OLIA Hold Grant File Task to clear Grant File 21 Return Grant File Version 1.2 to Program **Program Officer** Officer

# **Application:** Review Grant File – OIG

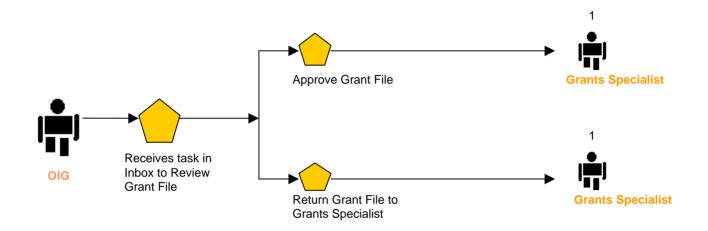

# **Application:** Review Grant File – OLIA

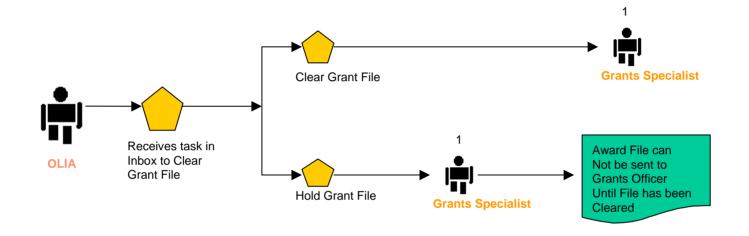

# **Application:** Attach Press Release – Public Affairs

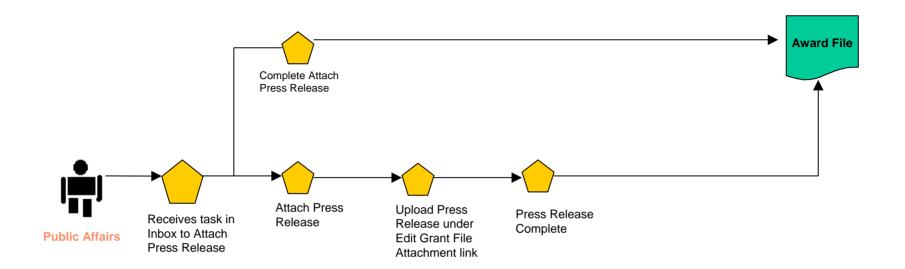

# **Application:** Review/Approve Grant File – Grants Officer

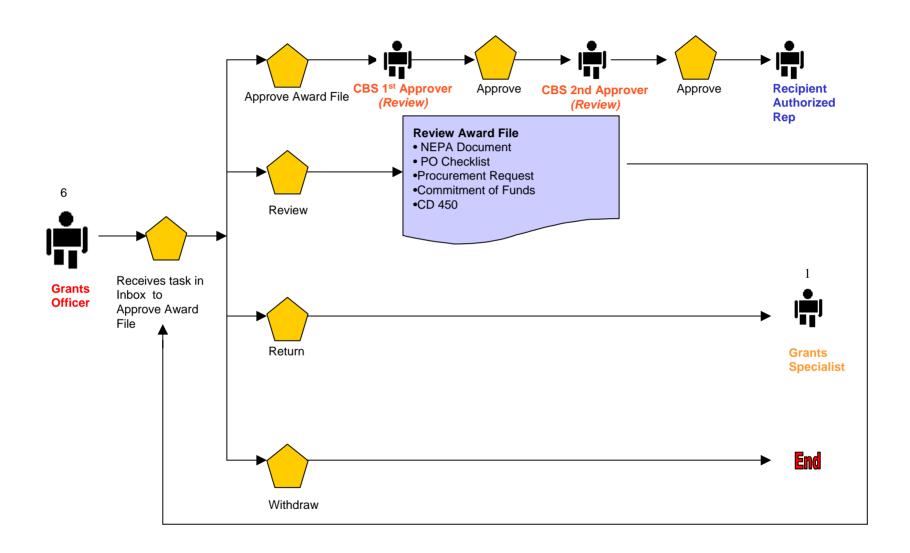

### **Award: Recipient Acceptance Overview**

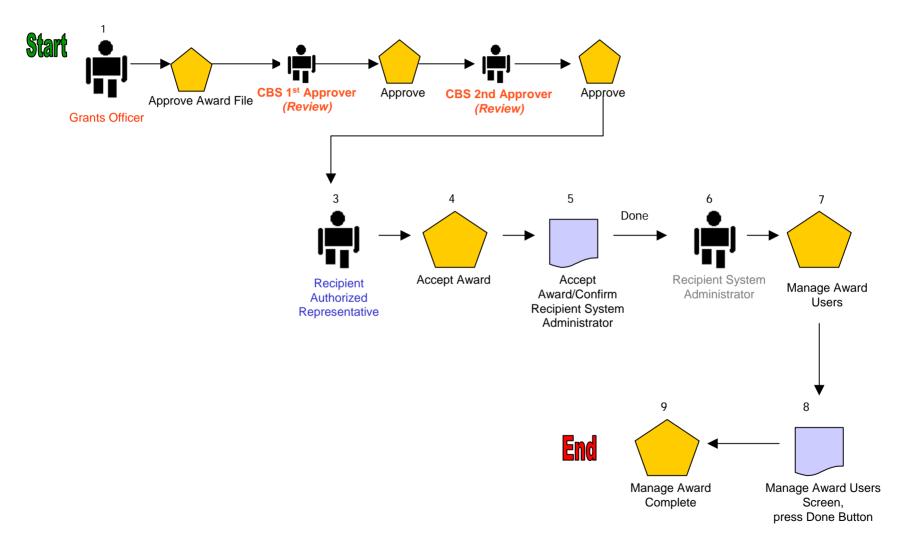

### Award: Recipient Award Acceptance – Recipient Authorized Representative

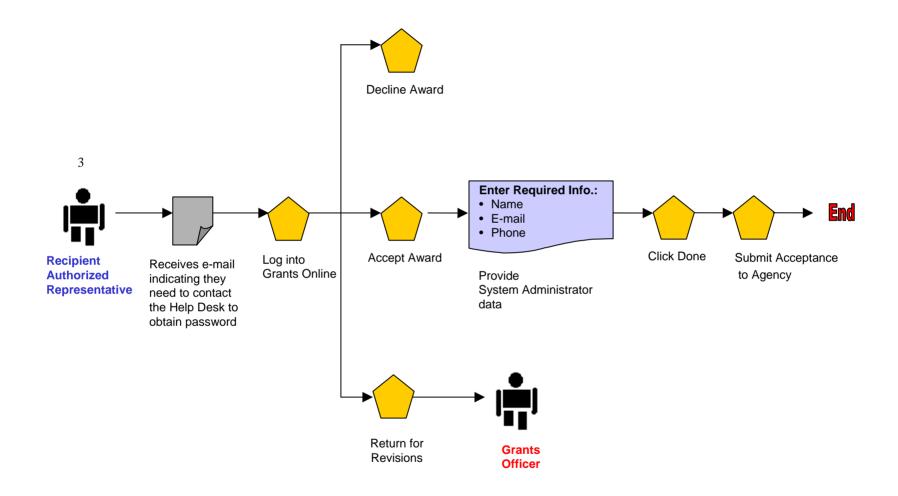

### Award: Recipient Award Acceptance - Manage Users – Recipient System Administrator

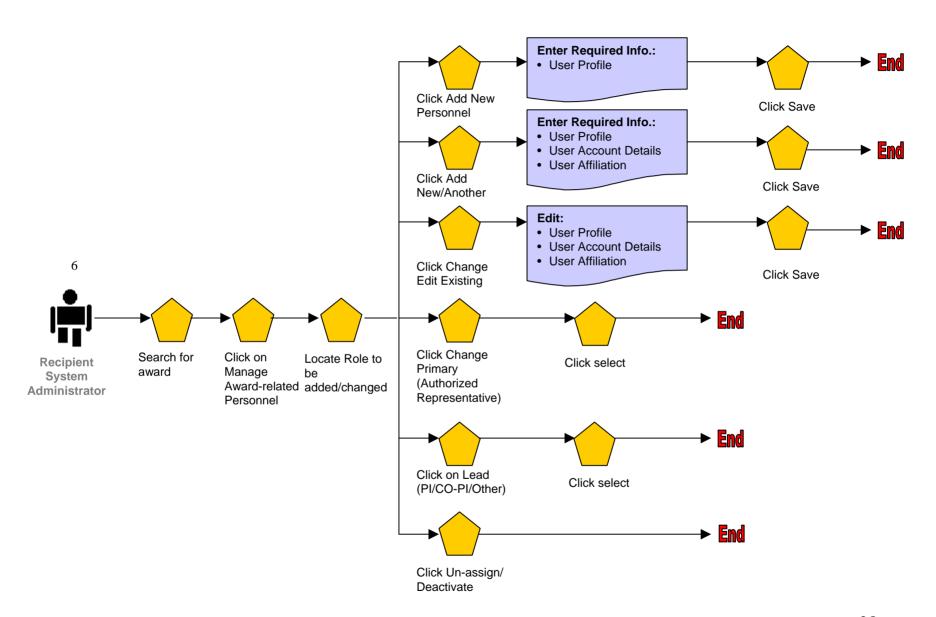

### Award: Award Action Request (AAR) Overview

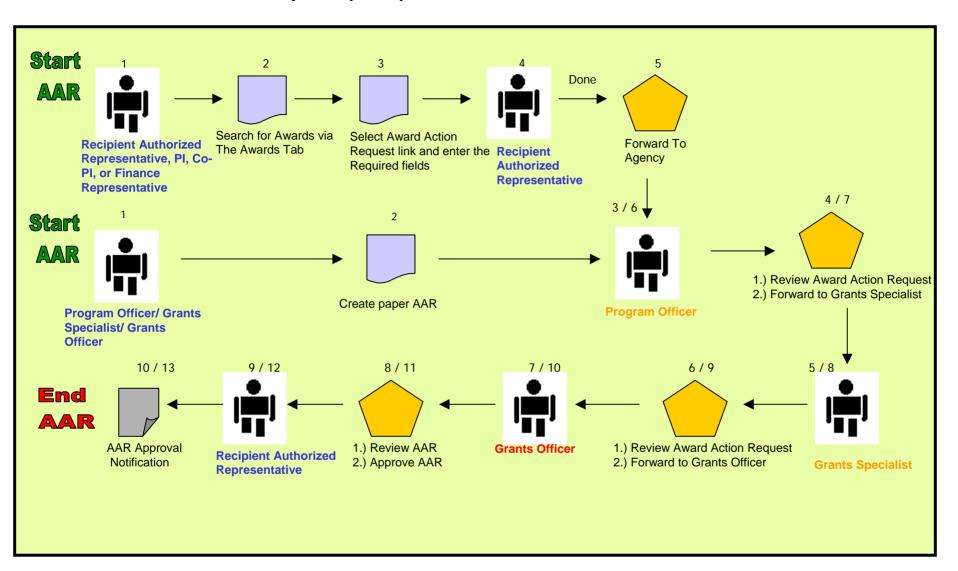

# Post Award: Award Action Request – Recipient Authorized Representative, PI, Co-PI, or Finance Representative

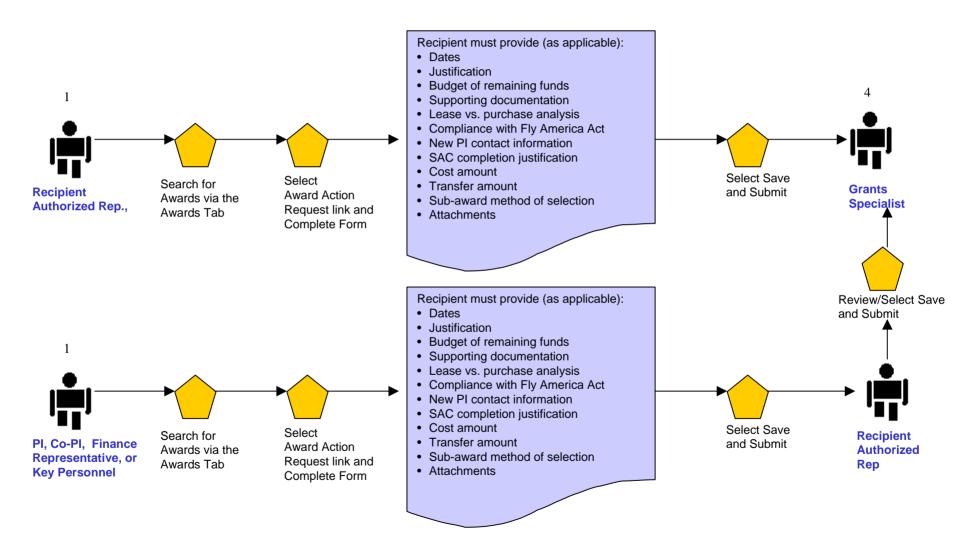

# Post Award: Award Action Request – Recipient Authorized Representative

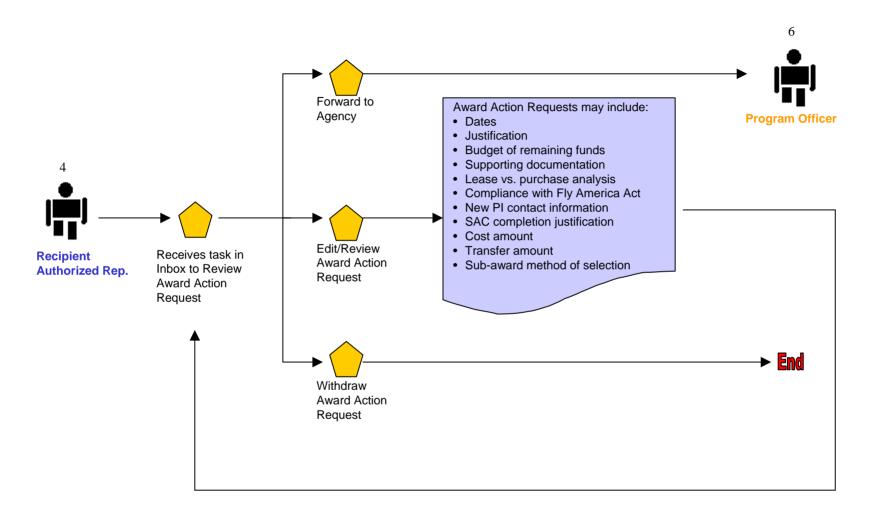

# Post Award: Award Action Request – Program Officer

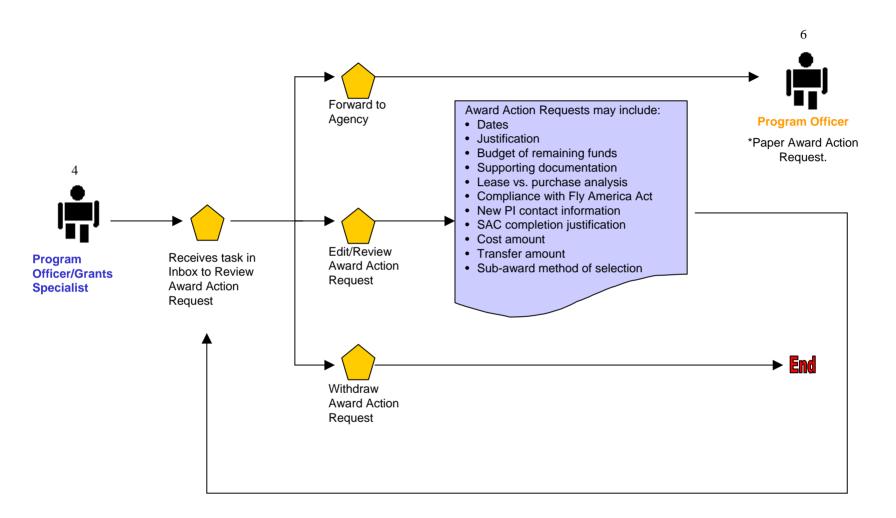

### Post Award: Award Action Request – Expanded Authority No-Cost Extension

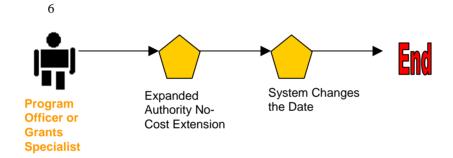

Program Officer must notify CBS with the change and the date.

# Post Award: Award Action Request – Program Officer

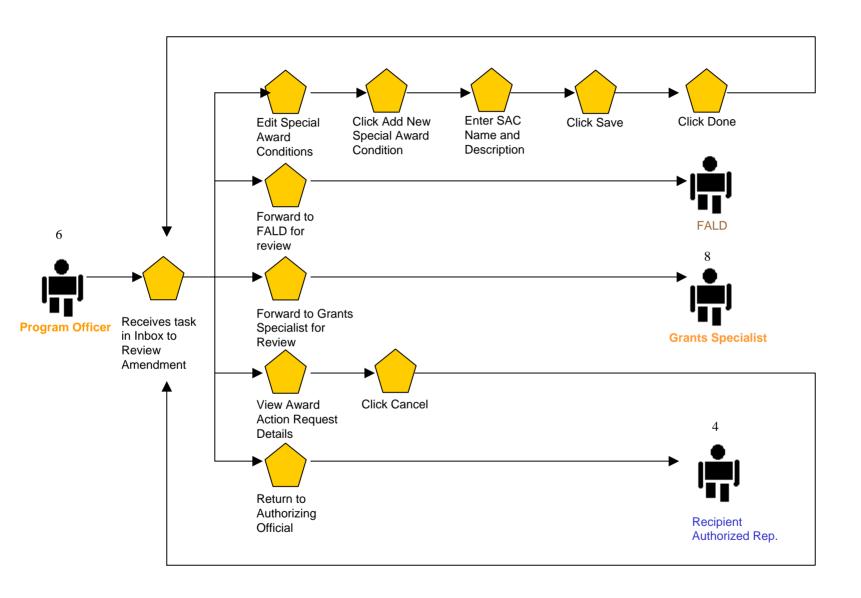

# Post Award: Award Action Request – Grants Specialist

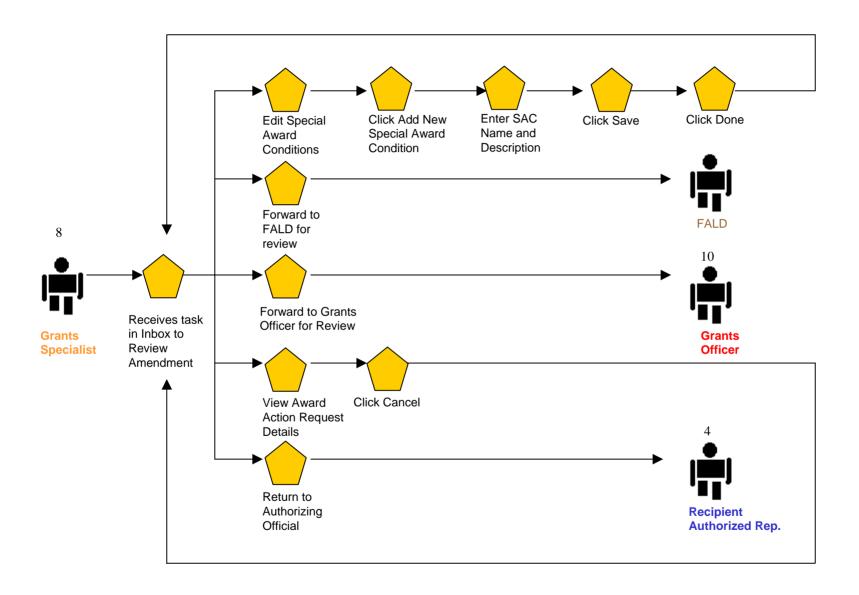

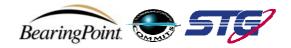

# Post Award: Award Action Request – Grants Officer

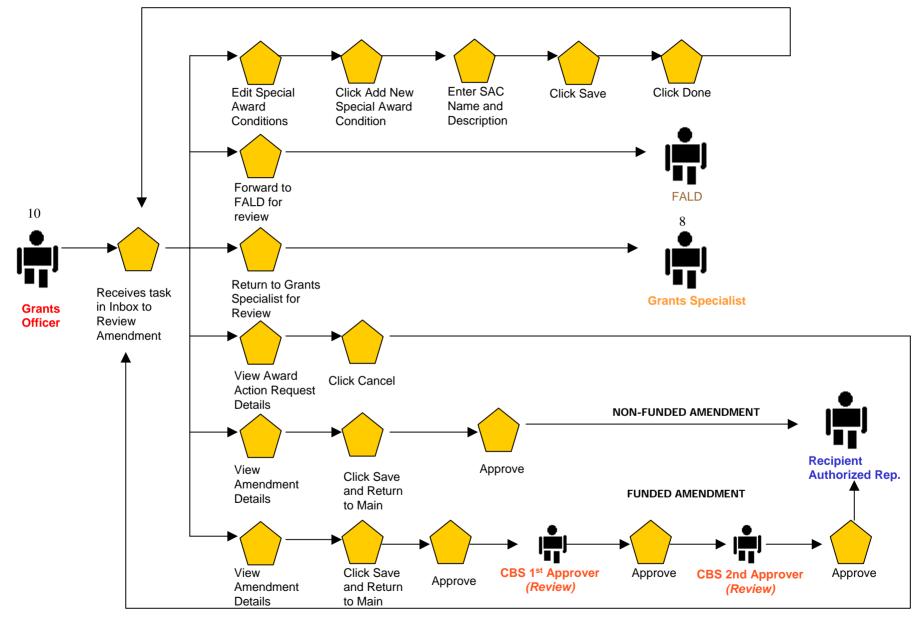

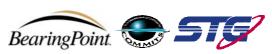

# Post Award: Award Action Request (Returned from NOAA) – Recipient Authorized Official

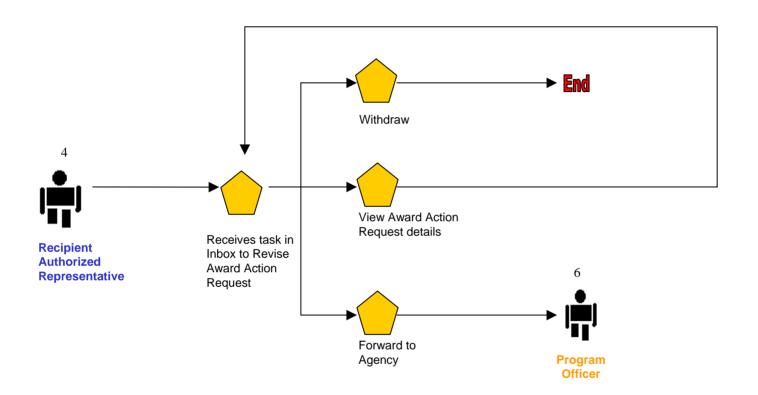

#### **Award: Award Amendment Overview**

#### **NON-FUNDED AMENDMENT**

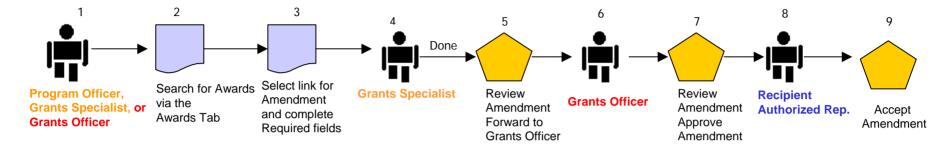

#### **FUNDED AMENDMENT**

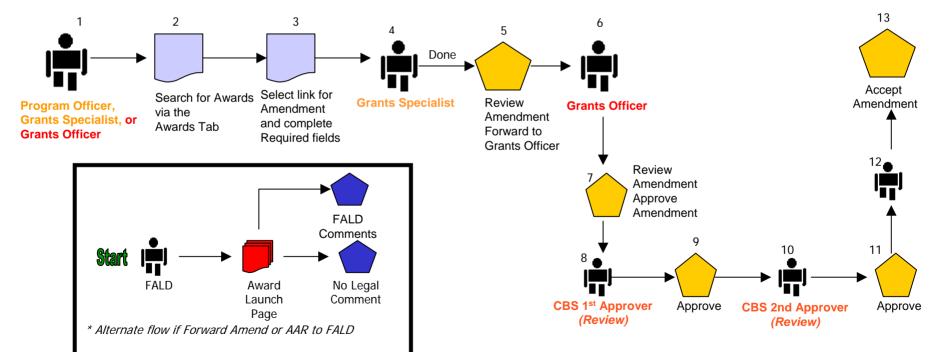

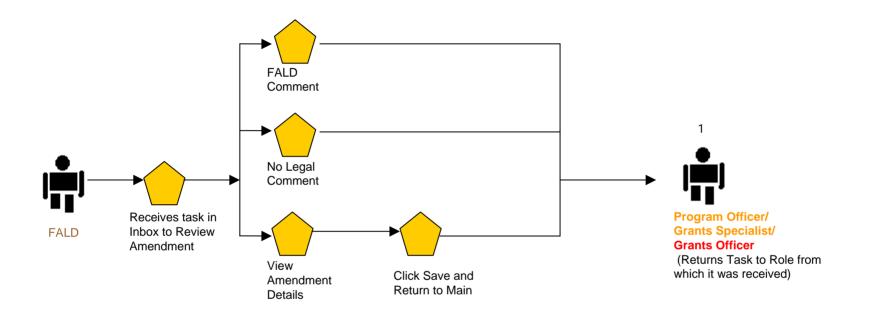

39

#### **Award: Award Enforcement Overview**

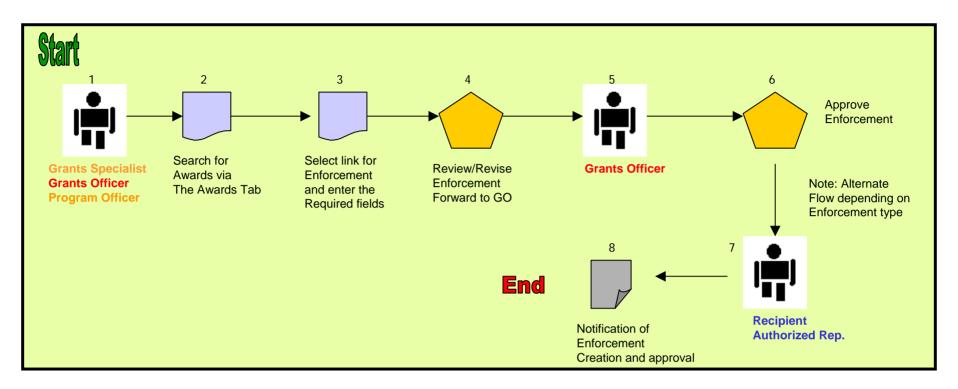

# Post Award: Create Enforcements (High Risk Special Award Condition) – Grants Specialist

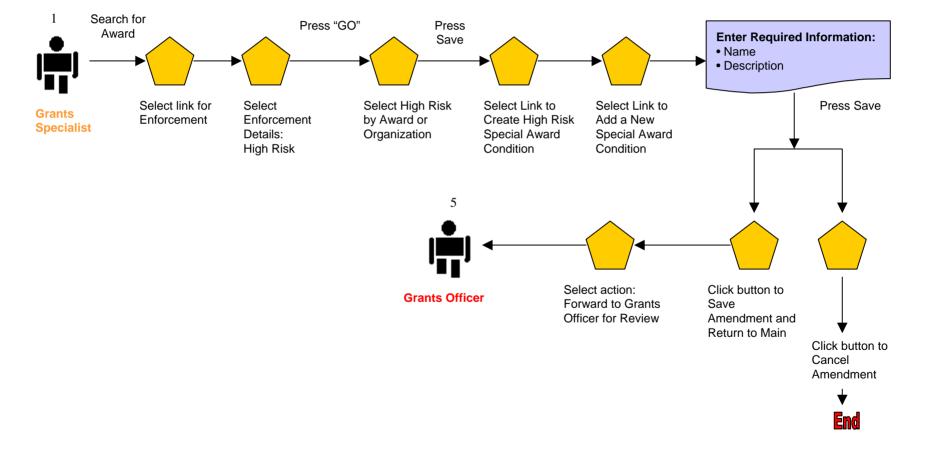

# Post Award: Create Enforcements (Suspension of Payments and Suspension of Award) – Grants Specialist

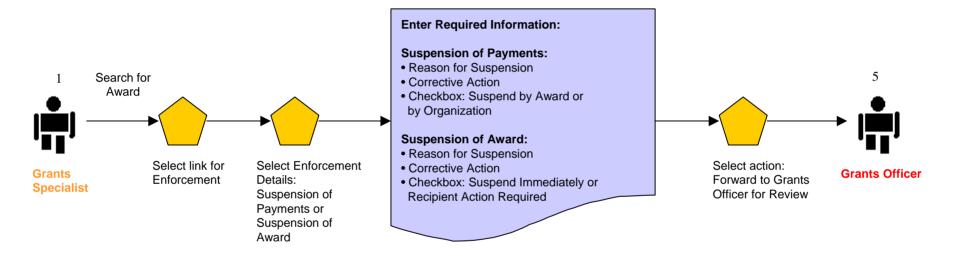

**Post Award:** Create Enforcements (Reactivation of Payments and

Reactivation of Award) – Grants Specialist

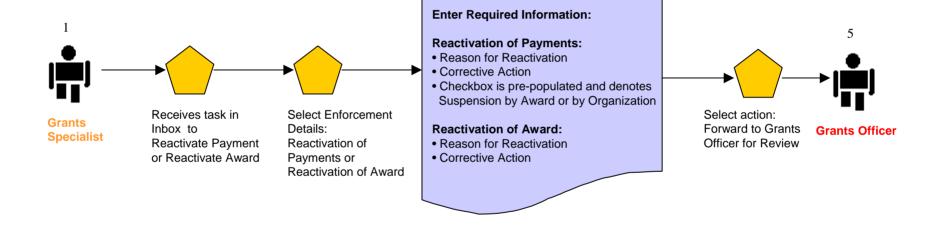

# Post Award: Create Enforcements (Termination for Cause and Termination for Convenience) – Grants Specialist

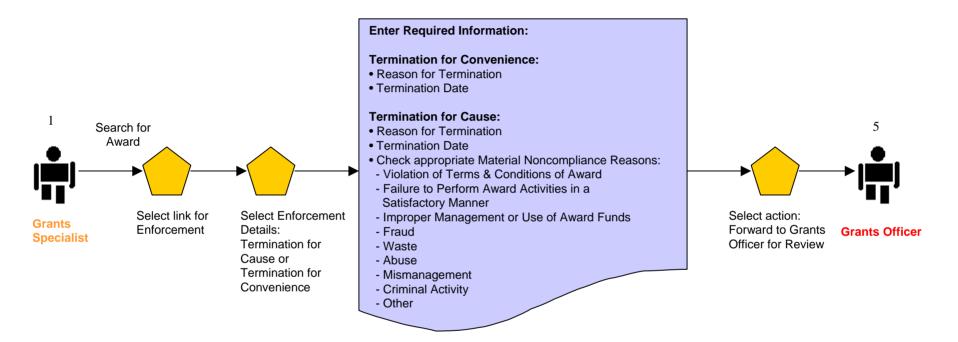

#### **Post Award:**

# **Approve Enforcements (Suspension of Payments and Suspension of Award) – Grants Officer**

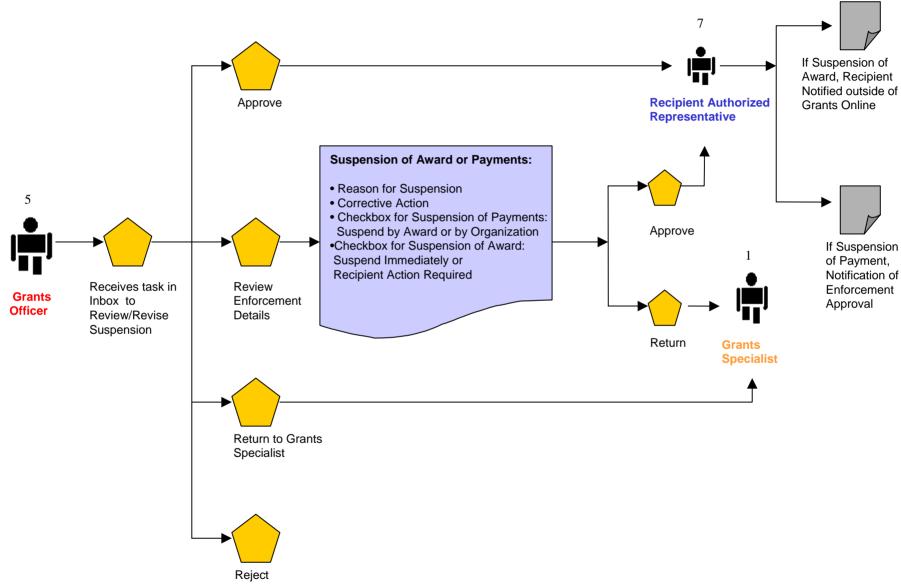

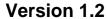

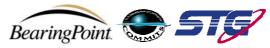

#### **Post Award:**

# **Approve Enforcements (Reactivation of Payments and Reactivation of Award) – Grants Officer**

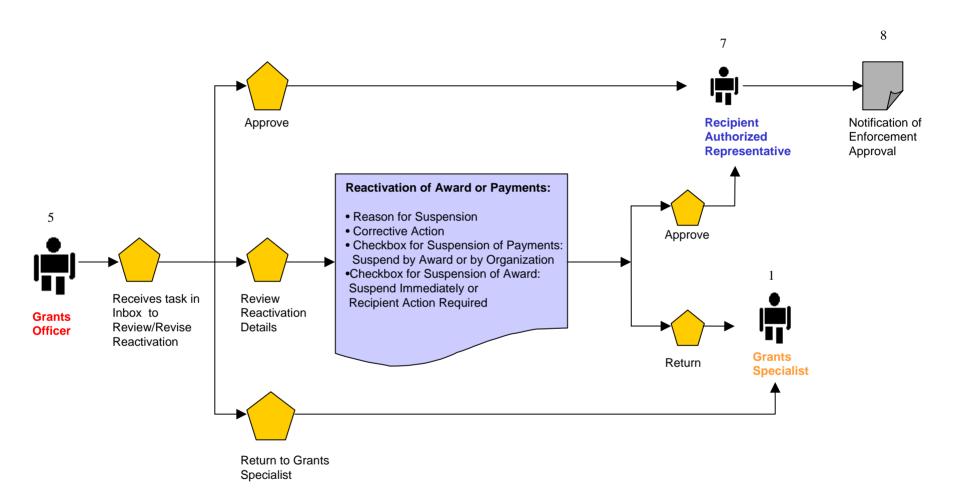

#### **Post Award:**

# **Approve Enforcements (Termination for Cause and Termination for Convenience) – Grants Officer**

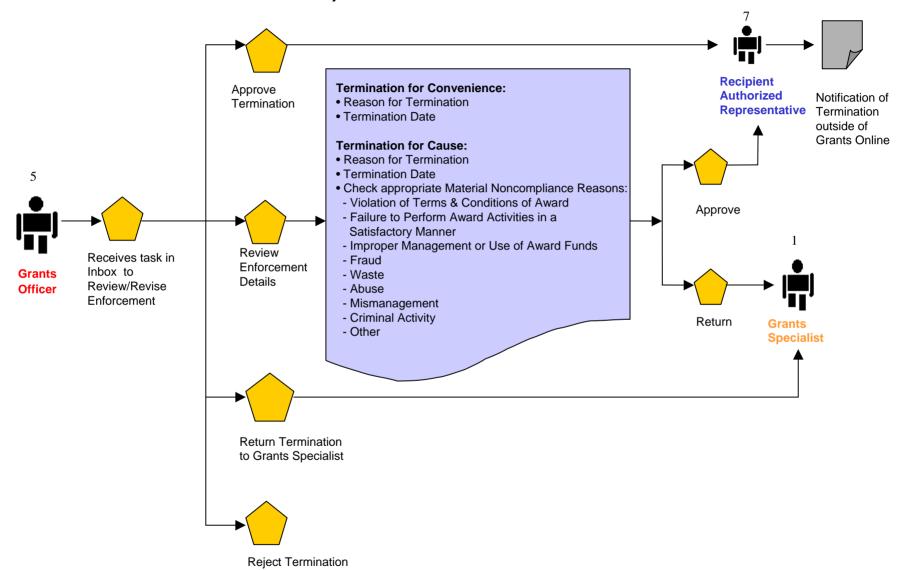